2021 캠퍼스 특허전략 유니버시아드 발표자료 등록 안내

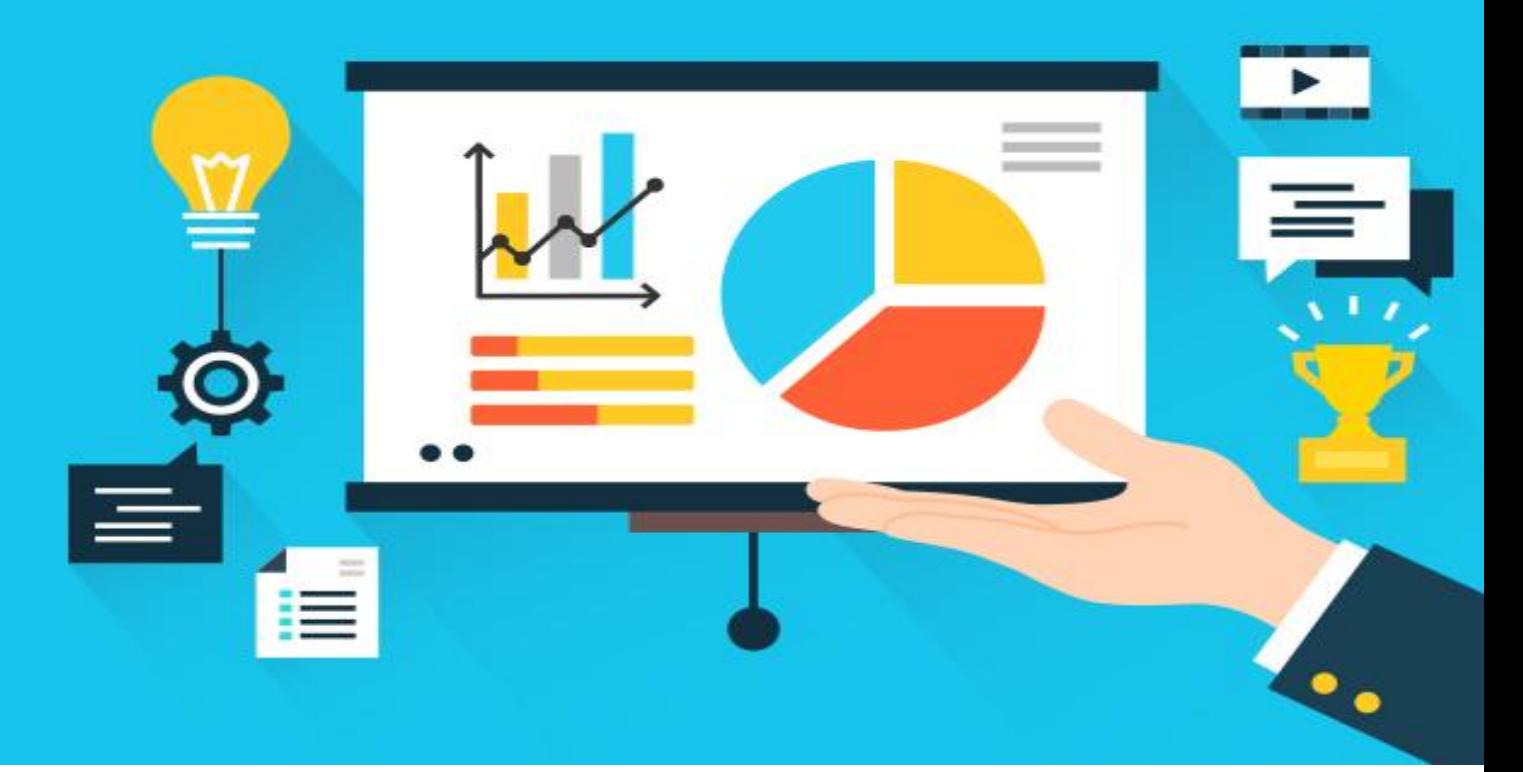

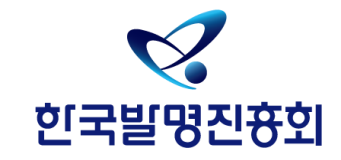

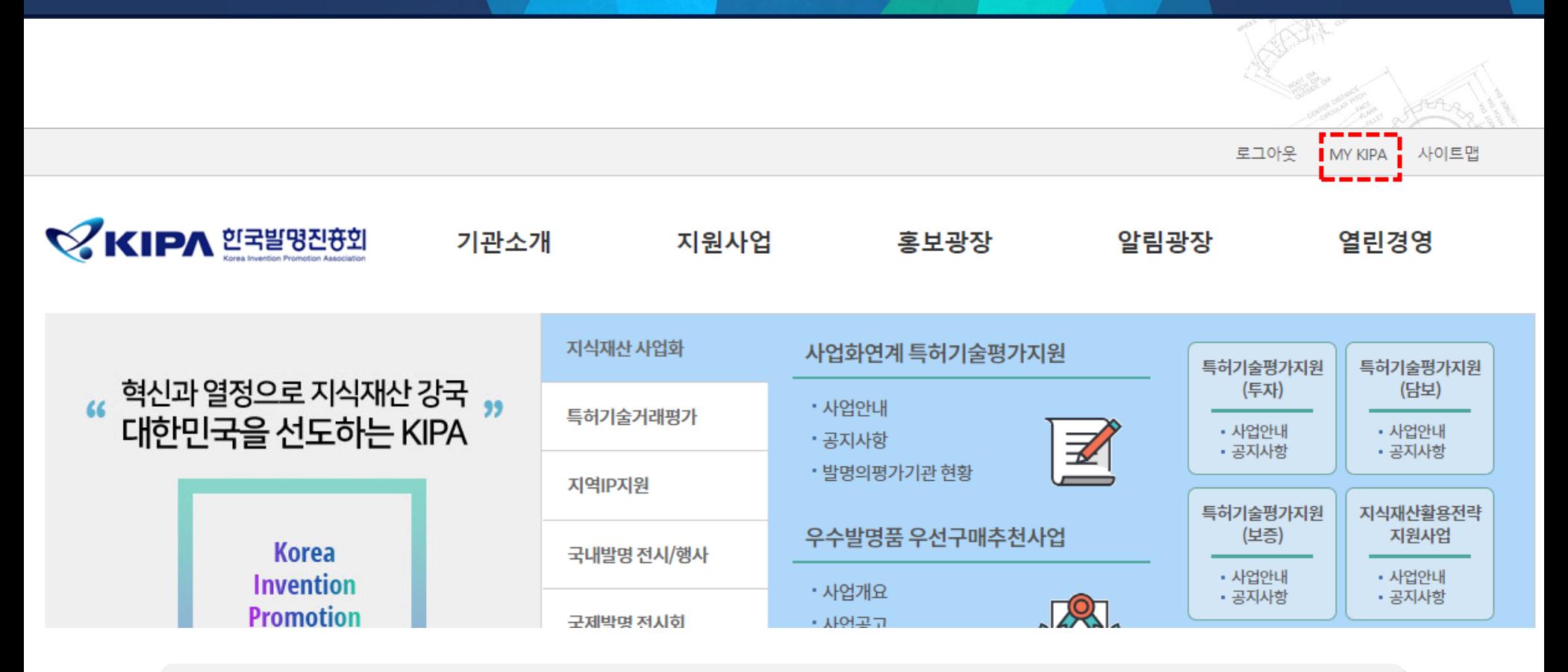

[www.kipa.org](http://www.kipa.org/)에 접속 후, 로그인을 진행하시면 [MY KIAP]라는 메뉴가 상단에 출력됩니다. MY KIPA를 Click 하여 해당 페이지로 이동합니다.

## 캠퍼스 특허전략 유니버시아드 발표자료 등록 안내 발표 자료 등록 방법

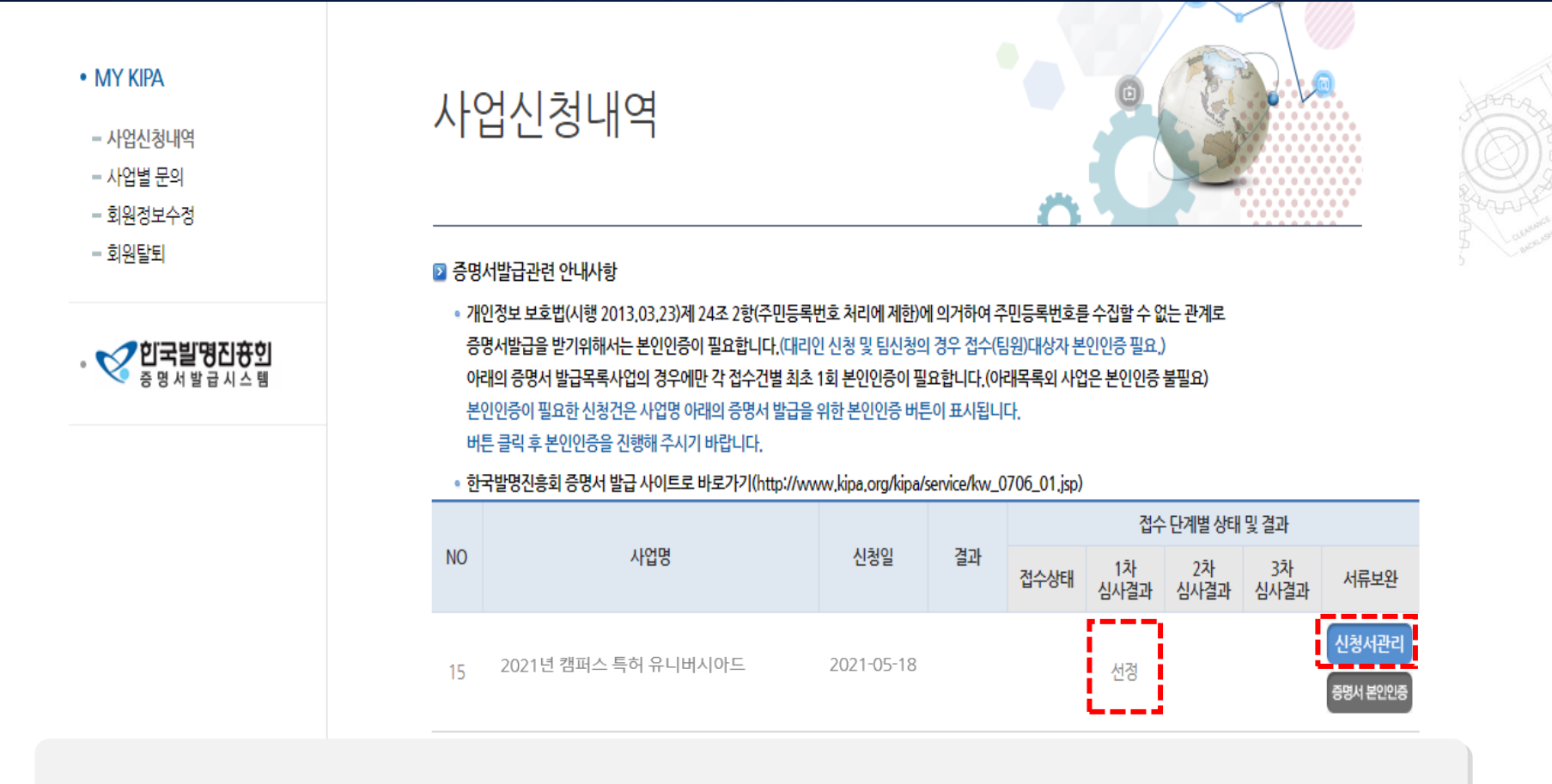

MY KIPA 페이지로 이동 하여 신청하신 사업(대회)를 확인 하신 후, 해당 대회의 [심사결과]를 확인합니다.

 - <1차 심사결과>에 선정이 되었을 경우 <서류 보안>항목 하단에 [신청서관리] 버튼이 활성화된 모습을 확인 하실 수 있습 니다.

[신청서관리]를 Click 하여 관리 popup으로 이동합니다.

# 캠퍼스 특허전략 유니버시아드 발표자료 등록 안내 기술 기술 기술 기술 발표자료 등록 방법

## 접수번호 전수발금변호 회원정보 신청구분 산업분야 과제 과제의 명칭 성명 법정 생년월일 성별 대학명 단과대학 전공/학년 전화 휴대폰 -이하생략-학교/단과대 지도교수 확인서 팀장 재학증명서 결과보고서 답안제출보고서 등록 발표자료 등록

2019 년 1 회 캠퍼스특허전략유니버시아드 신청서

참가한 대회의 신청자 정보출력 popup화면 입니다.

- 기입된 정보가 확실 한지 확인하여 주시기 바랍니다.

확인 되었으면 Popup창 하단에 [답안제출보고서 등록] / [발표자료 등록] 버튼이 활성화됨을 확인하실 수 있습니다.

- [발표자료 등록]을 통해 해당 대회의 발표자료 첨부파일을 등록 하실 수 있습니다.

where  $\mathbb{Z}^N$ 

## 2019 년 1 회 캠퍼스특허전략유니버시아드 신청서

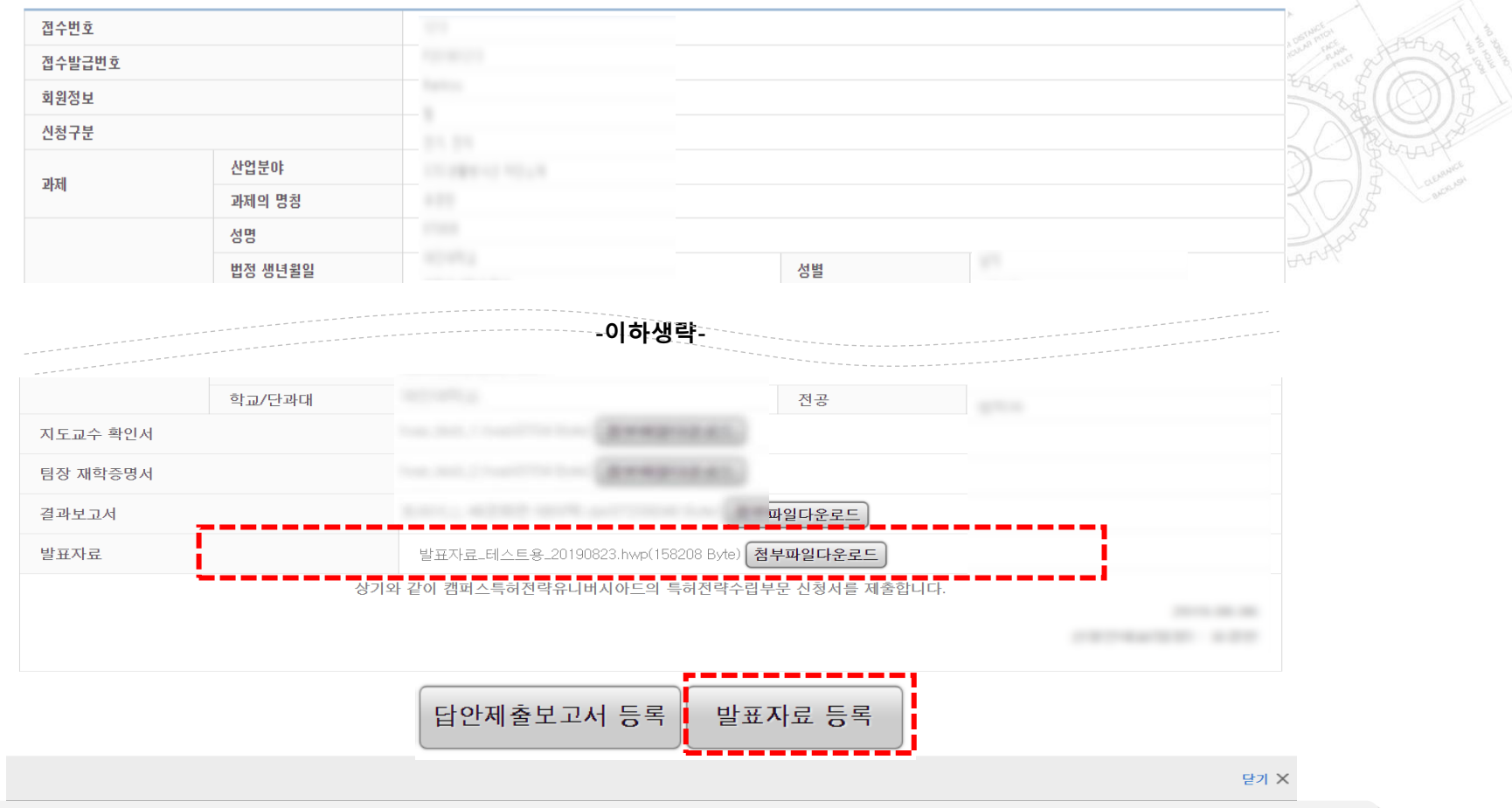

발표자료 등록이 완료된 최종 popup페이지 입니다.

-파일 업로드가 정상적으로 업로드 되었으면 해당 업로드파일을 Click 시, 업로드 파일이 다운되면 정상 등록이 완료된 것임으로 파일 다운로드를

진행하여 주시기 바랍니다.

- 발표자료 등록 기간 동안 언제든지 발표자료를 '재등록 및 수정'이 가능하시며 재등록 및 수정 시, 해당 대회 popup창에서 [발 표자료 등록]을

통해 진행하여 주시기 바랍니다.

 $\sigma$  $5$  $\sigma$  $\sigma$ 

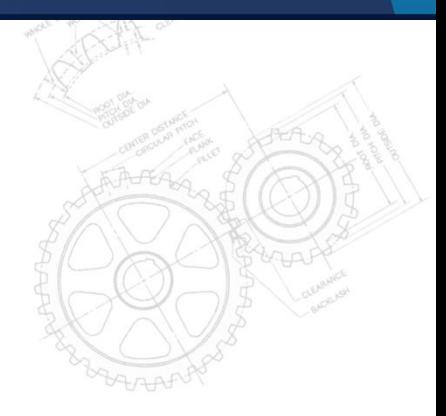

감사합니다.

대회 일정 및 기타 문의 담당부서 : 지식재산인력양성실 전화번호 : 02-3459-2813

대회 관련 파일업로드 및 시스템 문의 담당자 : 해당 시스템 담당자 전화번호 : 070-7703-6366